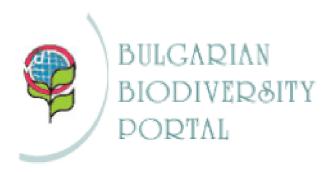

### **CHM GUIDE**

The Bulgarian Clearing House Mechanism is part of the Global Clearing House Mechanism (CHM), established by the Convention on Biological Diversity (CBD). The goal of the Bulgarian CHM is to provide information on biodiversity directly or to indicate where it can be found.

The guide contains web addresses and short descriptions of the web sites, databases or web applications within the framework of the Bulgarian CHM.

We recommend the Bulgarian Biodiversity Portal web site of the Bulgarian Clearing House Mechanism as a starting point of your visit:

http://chm.moew.government.bg

Good luck!

CHM Unit, NNPS/MOEW
Tel: (+359 2) 940 66 43, 940 66 11
E-mail: chmbg@moew.government.bg

### NOTE:

The Bulgarian CHM is still under construction.

The processes of information editing, translation and publishing will continue to be one of the main tasks of the Bulgarian CHM unit.

Please excuse us for the inconvenience!

#### **0. PORTAL WEB SITE**

Bulgarian CHM portal web site is developed in accordance with the Information Architecture basic rules and the main web usability principles. It uses Content Management System (CMS) developed specifically for the needs of the web site.

web address: http://chm.moew.government.bg/indexE.cfm

### I. Database and web application dealing with <u>SPECIALISTS</u>, <u>PROJECTS/PROGRAMS</u> <u>AND INSTITUTIONS/ORGANIZATIONS</u> in the field of biodiversity

This web application consists of three interconnected parts:

### 1. Biodiversity Experts

- **A)** Search possibilities:
  - By first name, surname or both
  - By field of biodiversity
  - By institutions/organizations they are working in

web address: http://chm.moew.government.bg/spec/SpecDefault\_En.cfm

**B)** Creating specialist's CV (the form in Bulgarian language only)

Each Bulgarian biodiversity specialist can publish his/her CV using a special form.

web address: http://chm.moew.government.bg/spec/SpecInput\_form.cfm

**C)** Editing specialist's CV (the form is in Bulgarian language only)

Each biodiversity specialist can edit his/her already published CV using a special form. For this purpose the user name and password used in the initial generation of the CV should be introduced.

web address: http://chm.moew.government.bg/spec/secSpec/SpecUpdate\_form.cfm

### 2. Institutions and organizations in the field of biodiversity

- **A)** Search possibilities:
  - Simple institutions/ organizations name and / or keyword/phrase search form
  - Searching for institutions and organizations by fields of biodiversity

web address: http://chm.moew.government.bg/spec/InstDefault\_En.cfm

• You may select institution / organisation from a general list and clicking on the selected one opens its profile.

web address: http://chm.moew.government.bg/spec/InstAll\_En.cfm

**B)** Create profile of institution or organization (the form is in Bulgarian language only)

Each institution / organization in the field of biodiversity could generate and publish its profile trough special form. It is available in the Institutions / Organizations section of the portal web-site, after writing down the user name and password, obtained from the CHM Unit preliminarily.

web address: http://www.chm.moew.government.bg/spec/secInst/instUpdate\_form.cfm

**C)** Edit profile of institution or organization (the form is in Bulgarian language only)

Each institution / organization may edit its already published profile through the special form. For this purpose the user name and password (obtained from the CHM Unit) used in the initial generation of the CV should be introduced.

web address: http://www.chm.moew.government.bg/spec/secInst/instUpdate\_form.cfm

### 3. Programs / Projects in the field of biodiversity

- **A)** Searching for programs and projects **by Implementing Organizations**. It provides the following search forms:
  - Searching by implementing organization. This part of the web application enables searching for information on programs and projects in the field of biodiversity by choosing project-implementing organization.
  - Simple keyword/phrase search forms.

web address: http://chm.moew.government.bg/spec/PrjDefault\_izpaln\_En.cfm

- **B)** Searching for programs and projects **by Themes**. It provides the following search forms:
  - Searching by field of biodiversity. This part of web application enables searching for information about the programs and projects by choosing concrete field of biodiversity.
  - Simple keyword/phrase search form.

web address: http://chm.moew.government.bg/spec/PrjDefault\_obshto\_En.cfm

- **C)** Searching for programs and projects **by Donors** 
  - A form providing possibility of searching for projects and programs by donor.
  - Simple keyword/phrase search form.

web address: http://chm.moew.government.bg/spec/PrjDefault\_finance\_En.cfm

II. Database and web application dealing with <u>PUBLICATIONS</u> - books, articles, periodicals, reports, volume editions, book series, publications and CD editions - in the field of biodiversity.

### A) Establishment of Digital Libraries

Each organization/institution in Bulgaria can create its own digital library as part of the common digital library at the portal CHM web site. Technically, the Bulgarian portal CHM web site administrator does this by creating usernames and passwords called after the organization/institution name. All digital libraries of the appropriate organizations/institutions forms the portal CHM site common library, where information can be searched for with the methods described below. The data fund, available for joint search in the Internet, extends by adding new digital libraries to the common library.

### B) Search

- Simple search form using keywords or phrases this part of the web application enables one to search for information about books, articles, periodicals, reports, volume editions, book series, publications and CD editions.
- Searching publications by fields of Biodiversity
- Searching by years. The form enables the user to choose the base and final year, defining the period, as well as the category one wishes to search in.

web address: http://chm.moew.government.bg/searchMEn.cfm

Each organization/institution can display the search forms described above on their own web site. Searching can be done only within the framework of data dealing with books, articles, periodicals, volume editions, book series, publications and CD editions entered by the organization/institution itself. Thus each digital library is independent all at once and can be used for organizing its own information.

# III. Database and web application dealing with the <u>NATIONAL FORESTRY BOARD</u>, <u>THE REGIONAL FORESTRY BOARDS</u>, <u>THE STATE FORESTRIES AND THE STATE GAME BREEDING STATIONS</u>

The web application provides information about each Regional Forestry Board, State Forestry and Game Breeding Stations in Bulgaria: category, name, position, general information, location, geographical position, relief, hydrological conditions, climate, geological texture, soils, vegetation, characterization of the forest fund, sanitary condition of the forest, extra uses, medicinal plants, species from the Red Data Book, hunting and fishing, protected areas and contact information.

#### **A)** The web application provides the following services:

- Searching and displaying information about the Regional Forestry Boards:
- Searching and displaying information about the State Forestries;
- Searching and displaying information about the Game Breeding Stations;
- Simple keyword/phrases search form

web address: http://www.new.nug.bg/rug/rugen/

The web application gives a possibility of publishing maps of the appropriate areas.

### IV. Database and web application dealing with the <u>PROTECTED AREAS</u> in Bulgaria.

This web application provides information about each protected area in Bulgaria: category of the protected area, the name of the protected area, old names, date of declaration, aim of declaration, order number and State Gazette, area, the Regional Inspectorate of Environment and Water, international agreements, posing a certain status of a protected area, regime, location, administration and characteristics.

Additional information concerning Nature Parks is provided and edited. This includes: location, general information, geographical coordinates, relief, hydrological conditions, climate, geological structure, soils, vegetation, characteristics of the forested areas, sanitary condition of the forest, non-timber uses, medicinal plants, species from the Red Data Book, hunting and fishing etc.

The web application provides the following services:

- Searching by choosing the first letter from the name of a given protected area.
- Complex search form. It provides a possibility of searching by: category, name, international agreements, date of declaration, Regional Inspectorate of Environment and Water.
- Form providing searching by categories
- Simple search form

The web application gives a possibility of publishing maps of the areas concerned.

web address: http://chm.moew.government.bg/pa/paen/

### V. Web site of the <u>NATIONAL NATURE PROTECTION SERVICE</u>

- **A)** Technology: The web site is developed on the basis of a Content Management System.
- **B)** Content: The web site includes information about: the institution, basic principles, the administrative structure, legislation, international agreements (international conventions, European directives and agreements), biodiversity related information (general information, protected plants, protected animals, medicinal plants), protected territories, projects and programs in the field of Biodiversity.

web address: http://chm.moew.government.bg/nnps/indexE.cfm

**C)** Additional web applications: Intranet with the following functions: web forum, files upload/download and users management application.

## VI. Web site of the <u>AGROECOLOGY DEPARTMENT</u> at the Ministry of Agriculture and Forestry

**A)** Technology: The web site is developed on the basis of a Content Management System.

**B)** Content: The web site includes information about: the institution, the administration (Department of plant-growing and fresh fruit and vegetables control, Stock-breeding Department, Rural Regions and Investments Department, Agroecology Department, Fishery and Aquaculture Agency), institutions, breeds, etc.

web address: http://www.mzgar.government.bg/agrobio/defaultE.php

**C)** Additional web applications: Variety list. The information search is based on the alphabet. Each letter is a reference to a list of crop names, beginning with a chosen letter. Each crop name from the list is a reference to a pop - up window, where a variety list with all sorts of a given culture is displayed. The name of each sort is a reference to a window, including a short description.

web address: http://www.mzgar.government.bg/agrobio/sortova\_listaE.php

### VII. Web site of the **NATIONAL FORESTRY BOARD**

- **A)** Technology: The web site uses a Content Management System.
- **B)** Content: The web site includes information about: the institution, activities, administrative structure, documents, projects / programs, forum, links and contacts.

web address: http://new.nug.bg/defaulte.php

**C)** Additional web applications: The site contains also a web application, dynamically visualizing the structure of the NFB. The web-site operators have the opportunity to edit elements of the structure of the NFB trough the Administration panel. They are visualized in especially developed schemes and tables in the publicly accessible section of the web-site.

web address: http://new.nug.bg/snu.php

### VIII. Web site of the <u>NATURE CONSERVATION EDUCATION NODE</u>

The web site of the Centre for Education, Culture and Ecology - Centre 21, Varna is to serve the Nature Conservation Education Node at the Bulgarian CHM.

- **A) Technology.** The web site uses a Content Management System.
- **B) Content.** The web site includes information about normative documents, ecological education networks and programs, projects, environment friendly oriented education editions, a calendar, a feedback etc.

web address: http://www.reednetbg.com/

### IX. NGO'S INFORMATION NODE

Virtually all web sites are developed on the basis of a Content Management System, enabling quick and easy information update.

1. CHM section to the **BlueLink Foundation** web site

web address: http://www.bluelink.net/chm/

2. Web site of the Bats Research and Protection Group

web address: http://www.bats-bulgaria.org

3. Web site of the Wilderness Fund Society

web address: http://www.wf-bg.org

4. Web site of the Bulgarian Society for Bird Protection

web address: http://www.bspb.org

5. Web site of the Green Balkans

web address: http://www.greenbalkans.org

6. Web site of the Environmental Organization Rhodopy

web address: http://eco.rhodope.org/

## X. Web site of the <u>SOFIA UNIVERSITY INFORMATION NODE</u> and databases/web application dealing with the <u>ACADEMIC PROGRAMS IN THE FIELD OF</u> BIODIVERSITY

**A)** Content The web-site contains references to: Universities curriculums database, Programs / Projects, Specialists, Institutions / Organizations database, Libraries database.

web address: http://biodiv.biofac.uni-sofia.bg/biodiv/index.php

**B) Additional web applications.** A database on Universities curriculums in the field of biodiversity is attached to the site. The searching of information could be organized in two ways: by Departments – selection of a Department from a falling menu with clarifying selection of courses; simple search – by typing word / phrase, to search.

web address: http://biodiv.biofac.uni-sofia.bg/biodiv/biodiv.php

#### **XI. PARKS INFORMATION NODE**

The initial establishment of the site of the Information Node was enabled within the frames of a project, supported by The Civil Society Development Foundation. Later on the CHM Unit helped its further elaboration and the enriching of information. The site is maintained by the Association of the Parks in Bulgaria, a non-governmental, non for profit organization, registered for public benefit, members of which are 9 of all the 12 active Park Administrations in Bulgaria.

web address: http://www.bg-parks.net/

### XII. BULBIONET INFORMATION NODE

The development of the site of the Information Node was enabled within in the frames of the project Development of the Information Network for the biological diversity of the Republic of Bulgaria – BULBIONET, funded by the NTEF. The project implementation phase envisages processing, recording and systemizing of the available information about the Bulgarian flora and fauna, its periodical updating and installing of specialized information network BULBIONET, providing internet access to the data about Bulgarian biological diversity. The project is viewed as pilot phase of a program for the establishment of a scientific information structure for preservation of the biological diversity in Bulgaria.

web address: http://www.bulbionet.org

### XIII. <u>DEVELOPING OF THE BULGARIAN CHM</u>

Web-site, offering additional information on the process of development of the Bulgarian Biodiversity Clearing – House Mechanism. Contents references to: principles, structure, content, technologies, interoperability of the information, contacts.

web address: http://chm.moew.government.bg/chmcontent